## **Huawei E3272 4G LTE-HSPA+ Dongel**

# **Snel-start Handleiding**

## **Wij danken u voor uw keuze van de Mobile Broadband USB-Modem (Dongel). Met uw USB-Modem krijgt u toegang tot een hoge snelheid draadloos netwerk. Opmerking:**

Deze handleiding beschrijft de vormgeving van de USB-Modem en de procedures met betrekking tot de voorbereiding, installatie en verwijdering. Voor meer informatie over de werking van het beheerprogramma, verwijzen wij u naar de online help in het beheerprogramma.

#### **Bekend raken met uw USB-Modem**

Hieronder vindt u een afbeelding van de USB-Modem. Deze wordt uitsluitend als referentie aangeboden. Het daadwerkelijke product kan er anders uitzien.

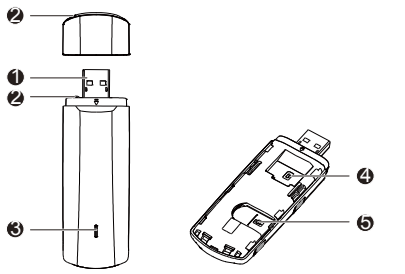

## **USB connector**

Verbindt de USB-Modem met een PC.

## **Draagkoord-opening**

U kunt de dop en de USB-Modem samenbinden door een touwtje door de openingen te voeren, zodat de dop niet gemakkelijk verloren kan gaan.

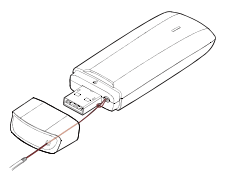

#### **Indicator (LED)**

Geeft de status van de USB-Modem weer.

- Groen, knippert twee maal, iedere 2sec.: De USB-Modem wordt van stroom voorzien.
- Groen, knippert elke 0.2sec.: De software van de USB-Modem wordt ge-update.
- Groen, knippert één maal, iedere 2sec.: De USB-Modem is bezig met de registratie op een 2G-netwerk.
- Cyaan, knippert één maal, iedere 2sec.: De USB-Modem is bezig met de registratie op een 3G/3G+ netwerk.
- Blauw, knippert elke 2 sec.: De USB-Modem registreert zich op een 4G netwerk.
- Groen, brandt continu: De USB-Modem is verbonden met een 2G-netwerk.
- Cyaan, brandt continu: De USB-Modem is verbonden met een 3G/3G+ netwerk.
- Blauw, brandt continu: De USB-Modem is verbonden met een 4G netwerk.
- Uit: De USB-Modem is verwijderd.

## **SIM kaartsleuf/houder**

Houder voor een SIM-kaart (Subscriber Identity Module).

#### **microSD kaartsleuf**

Houder voor een microSD Geheugen-kaart.

## **Uw USB-Modem voorbereiden**

- **1.** Schuif de cover eraf.
- **2.** Voer de SIM-kaart en de microSD-kaart (optioneel) in de bijbehorende kaartsleuven, zoals aangegeven in de onderstaande afbeelding. De SIM-kaart met de gouden contacten naar beneden.
- **3.** Schuif de cover weer terug op de USB-Modem totdat hij vastklikt.

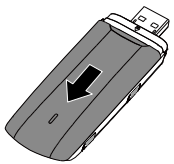

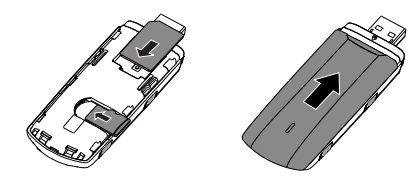

#### **Opmerkingen:**

- De microSD-kaart is een optionele accessoires. Deze wordt niet geleverd in het pakket. U kunt er zelf één kopen.
- Zorg ervoor dat de schuine rand van de SIM-kaart correct uitgelijnd is met die van de SIM-kaarthouder en dat de microSD-kaart is geplaatst volgens de richtlijnen die vermeld staan op de microSD-kaartsleuf.
- Verwijder de microSD- of SIM-kaart niet als de USB-Modem in gebruik is. Anders kunnen zowel de kaart als uw USB-Modem beschadigd worden en de op de microSD-kaart opgeslagen gegevens verloren gaan.

#### **Handleiding voor installeren en verwijderen**

De installatieprocedure van het beheerprogramma hangt af van het besturingssysteem (OS) dat op uw PC is geïnstalleerd. De onderstaande secties zijn gebaseerd op Windows XP als voorbeeld.

#### **De USB-Modem aansluiten op een PC.**

Plaats de USB-Modem in een USB-poort van uw PC.

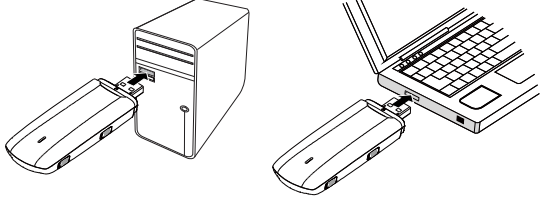

#### **De installatie van het USB-Modem beheerprogramma.**

- **1.** De USB-Modem verbinden met de PC.
- **2.** Het besturingssysteem detecteert en herkent de nieuwe hardware en start de installatiewizard automatisch.

#### **Opmerking:**

Als de installatie niet automatisch opstart: Kies "Start" en vervolgens "Uitvoeren", en typ achter openen: E:\**AutoRun.exe** en klik vervolgens op "OK".

E: Staat voor de naam die je PC aan de USB-Modem heeft gegeven. Dit kan bijvoorbeeld ook D: of F: zijn.

- **3.** Volg de aanwijzingen op het scherm van de installatiewizard.
- **4.** Wanneer het programma is geïnstalleerd, verschijnt een snelkoppelingspictogram voor het beheerprogramma op het bureaublad.

#### **Het beheerprogramma starten**

Aan het einde van de installatie start het beheerprogramma automatisch. Daarna zal het beheerprogramma steeds automatisch starten als de USB-Modem aangesloten wordt op de PC.

U kunt ook op het snelkoppelingspictogram op het bureaublad dubbelklikken om het beheerprogramma te starten.

Het programma zal vervolgens vragen om de PIN-code van de SIM-kaart. Voor een standaard (nieuwe) SIM is deze **0000.**

#### **Verbinden met Internet**

Klik op de knop "Verbinding maken" om verbinding met het Internet te maken. Nu kan ook de Internetbrowser gestart worden.

#### **De USB-Modem verwijderen**

- **1.** Dubbelklik op in het systeemvak. Daarna verschijnt het dialoogvenster Hardware loskoppelen of uitwerpen.
- **2.** Selecteer de bijbehorende hardware en klik op **Stop**.
- **3.** Als het bericht "Hardware kan veilig worden verwijderd" verschijnt, kunt u de USB-Modem verwijderen.

#### **Het beheerprogramma verwijderen**

- **1.** Selecteer **Start** > **Configuratiescherm**> **Programma's toevoegen of verwijderen**.
- **2.** Zoek het beheerprogramma en klik op Verwijderen om het beheerprogramma te verwijderen.

#### **Opmerking:**

Sluit het beheerprogramma af voor u het verwijdert.

## **Quick Start Manual**

## **Thank you for choosing the Mobile Broadband USB-Modem (Dongle). With your USB-Modem, you can access a wireless network at high speed. Note:**

This manual describes the appearance of the USB-Modem, as well as the procedures for preparation, installation, and removal. For operation details about the management program, see the online help included in the management program.

## **Getting to Know Your USB-Modem**

The following figure shows the appearance of the USB-Modem. It is provided only for your reference. The actual product may be different.

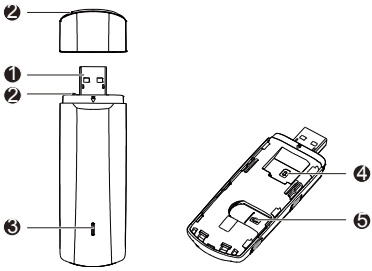

## **USB Connector**

It connects the USB-Modem to a PC.

## **Strap Hole**

You can tie the cap and the USB-Modem together by threading a strap through the strap holes, so that the cap will not be easily lost.

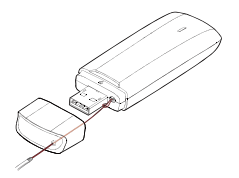

#### **Indicator (LED)**

It indicates the status of the USB-Modem.

- Green, blinking twice every 2s: The USB-Modem is powered on.
- Green, blinking once every 0.2s: The software of the USB-Modem is being upgraded.
- Green, blinking once every 2s: The USB-Modem is registering with a 2G network.
- Cyan, blinking once every 2s: The USB-Modem is registering with a 3G/3G+ network.
- Blue, blinking once every 2s: The USB-Modem is registering with a 4G network.
- Green, solid: The USB-Modem is connected to a 2G network.
- Cyan, solid: The USB-Modem is connected to a 3G/3G+ network.
- Blue, solid: The USB-Modem is connected to a 4G network.
- Off: The USB-Modem is removed.

## **SIM Card Slot**

It holds a SIM-card (Subscriber Identity Module).

## **microSD Card Slot**

It holds a microSD Memory-card.

## **Getting Started**

- **1.** Slide the cover off.
- **2.** Insert the SIM card and the microSD card (optional) into the corresponding card slots, as shown in the following figure. The SIM-card with the golden contact facing down.
- **3.** Slide the cover back onto the USB-Modem until it snaps into place.

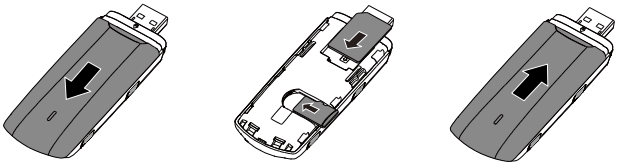

#### **Notes:**

- The microSD card is an optional accessory. If it is not provided in the package, you can buy one yourself.
- Ensure that the beveled edge of the SIM card is properly aligned with that of the SIM card slot and the microSD card is inserted according to the direction as labeled on the microSD card slot.
- Do not remove the microSD or SIM card when the USB-Modem is in use. Otherwise, the card as well as your USB-Modem may get damaged and the data stored on the microSD-card may be corrupted.

#### **Installation/Removal Guide**

The procedure for installing the management program depends on the operating system (OS) installed on your PC. The following sections take Windows XP as an example.

#### **Connecting the USB-Modem to a PC**

**Plug the USB-Modem into a USB port of your PC.**

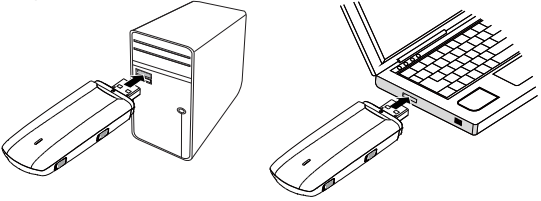

### **Installing the USB-Modem Management Program**

- **1.** Connect the USB-Modem with the PC.
- **2.** The OS automatically detects and recognizes the new hardware and automatically starts the installation wizard.

#### **Note:**

If the installation does not start automatically: Choose "Start", then "Execute" and type after 'open': E:\**AutoRun.exe** and click on "OK".

E: stands for the name that your PC has given to the USB-Modem. This can be for example also D: or F:.

- **3.** Follow the on-screen instructions of the installation wizard.
- **4.** After the program is installed, a shortcut icon for the management program appears on the desktop.

## **Starting the Management Program**

After being installed, the management program starts automatically. Then every time the USB-Modem is connected to the PC, the management program starts automatically.

You can also double-click the shortcut icon on the desktop to start the management program.

The management program will then ask for the PIN-code of the inserted SIM-card. For a standard (new) SIM-card this PIN is default **0000**.

#### **Connecting the Internet**

Click on the "Connect" button to make a connection to the Internet. Now the Internet browser can be started.

#### **Removing the USB-Modem**

- **1.** Double-click in the notification area. Then the Unplug or Eject Hardware dialog box appears.
- **2.** Select the corresponding hardware and then click Stop.
- **3.** When the message "It is safe to remove the device" appears, remove the USB-Modem.

## **Uninstalling the Management Program**

- **1.** Choose **Start** > **Control Panel** > **Add or Remove Programs**.
- **2.** Find the management program and click Remove to uninstall the management program.

#### **Note:**

Exit the management program before uninstalling it.

Version: V100R001\_01 Part Number: 31010\*\*\*